### **The 12th Project 5.0 Instructions**

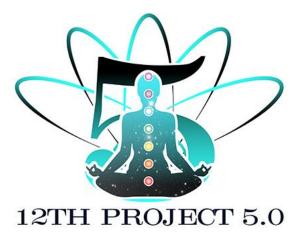

#### Please read these instructions completely before using the 12th Project 5.0.

If you have used any version of the 12<sup>th</sup> Project, you are aware of its power and ease of use. If this product is new to you, please be aware of the sheer power that is now available to you. This product is all about Chakras, to help you maintain your energy at optimum levels.

The 12th Project 5.0, has a new design and has been re-written from the ground up. This is a fifth-generation product that has been upgraded to use the powerful Aquaware 5.0 engine adding to its amazingness. It consists of twenty-three modules of which twelve are designed to activate virtual chakras located on the quantum plane and seven which are designed to clear and restore to health the physical chakras within the body as did its predecessor the 12<sup>th</sup> project 4.0. Three new awesome features have been added to this version, increasing its power manifold.

- The 'Getting Stared' screen, now allows you to choose a skin so you can customize the look and feel of the product.
- A button has been added to the' Physical Seven' screen that will allow you to tune up all seven physical chakras. Please clean and tune each individual chakra as recommended in the Physical Seven section further in this Instruction manual, before you use this powerful feature.
- A third screen has been added that allows you to tune your LightBody which includes LightBody Level 1, LightBody Level 2, LightBody Level 3. Each one of these is very powerful and integrates the LightBody with the Physical Body and vice versa on physical levels. When the LightBody and Physical Body are communicating at optimal levels, beautiful and awesome experiences are drawn into your life.

## Instructions for the 12thProject 5.0

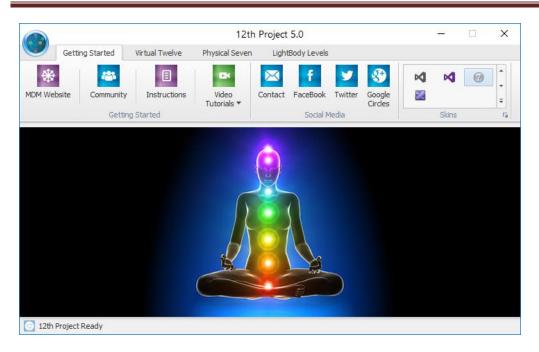

### **Getting Started**

This tab contains all the resources available to users – MDM Website, Community, Instructions Manual, and Video tutorials. This tab also contains Social Media sites to stay connected with Creator of the Software and provide feedback and a choice of skins to customize the look and feel of the product. Links for accessing the Video tutorials are also provided on the last page of this document.

### Virtual Twelve

The codes contained within the twelve virtual chakras outside the body are awakened when using the software as instructed. The chakras are all named after Gods of Olympus. These virtual chakras contain ancient abilities that have laid dormant your entire life. These often bring to us, the information and talents reminding us of our essential spiritual essence and possibly why we are here.

Essentially, each person that uses the software opens a link to their own Akakshic repository of knowledge. Each of the 12 modules will open a different chakra and no two people will experience the same awakening. The coded information received is personal to you and you alone.

The different modules perform in similar ways. Therefore, the instructions for each are the same. Understand, that each module will function as needed specific to each user. Because of this, there is no way to define precisely what information will be accessed using each module; the experience will be as unique as you are.

The following screenshot screen shot displays the array of the virtual twelve chakras -

## Instructions for the 12thProject 5.0

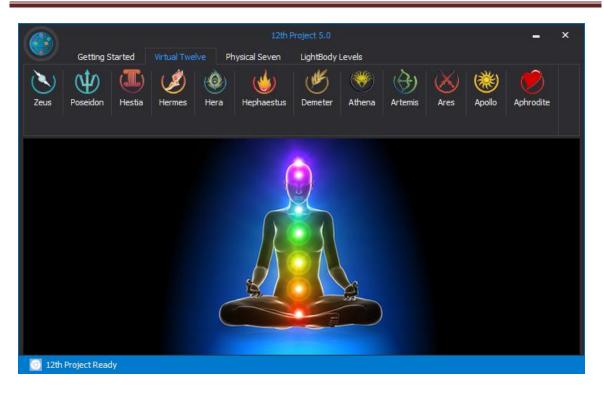

#### How to Use the 12th Project Virtual Twelve:

# Use each of the 12 modules for at least 2 to 3 times a day for 3 to 4 days to have maximum impact.

- 1. Fill a glass with 3-4 ounces of water (or run your bath or shower).
- 2. Put your attention on the water and then click the button with the image of the chakra you want to work with e.g. click on the button labeled "Zeus".
  - First water prep runs for 3.1 seconds to remove the memory from water as water carries the memory of everywhere it's traveled, it is important to remove any memory imprints from it, i.e. to "blank-slate" the water source.
  - Then "User Prep" runs for 3.1 seconds, this is used to override any limiting belief systems programmed in your subconscious mind. The process creates a thin veil in the water that goes directly to the subconscious mind and opens it up for acceptance.
  - Then the Chakra Nucleates- this is where the connection to the quantum realm happens. This runs for 13.1 seconds. Drink the water (or bathe/shower with it) and you will be instantly connected with your vault of information. For some people, this connection will happen very suddenly. For others, it may take a couple of weeks. You will also notice that the texture and taste of the water is different now.

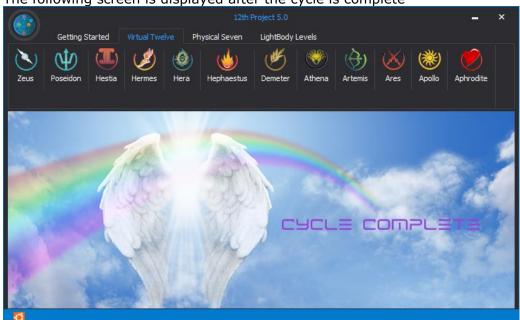

The following screen is displayed after the cycle is complete -

### **Physical Seven**

This feature was introduced in the 12<sup>th</sup> project 3.0. This helps clean, tune and reenergize your physical chakras. Cleaning, Tuning and re-energizing our chakras helps us feel better. We all are familiar with the feeling of wellbeing that flows through us when our chakras are tuned and energy is flowing through out our bodies. The different modules perform in similar ways. Therefore, the instructions for each of the seven physical chakras are the same.

The 12<sup>th</sup> Project 5.0 introduces Physical Chakra Layering Button on this screen - this helps tune and maintain all seven physical chakras. We highly recommend that you clean and balance all chakras individually at least three times for 3 to 4 of days before using the Physical Chakra Layering button shown below,

# Instructions for the 12thProject 5.0

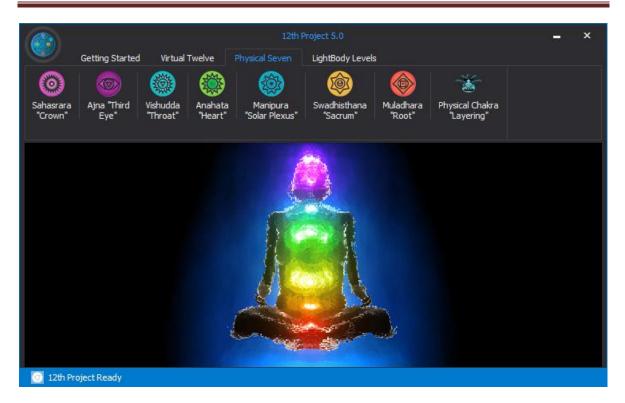

#### How to Use the 12th Project Physical Seven:

# *Use each of the physical seven modules three times a day for 3 to 4 days to have maximum cleanliness and balance*

1 Fill a glass with 3-4 ounces of water (or run your bath or shower).

2. Put your attention on the water and then click the button with the image of the chakra you want to work with e.g. click on the button labeled "Saharasa" ("Crown").

- First water prep runs for 3.1 seconds to remove the memory from water as water carries the memory of everywhere it's traveled, it is important to remove any memory imprints from it, i.e. to "blank-slate" the water source.
- Then "User Prep" runs for 3.1 seconds, this is used to override any limiting belief systems programmed in your subconscious mind. The process creates a thin veil in the water that goes directly to the subconscious mind and opens it up for acceptance.
- Then the Chakra Nucleates to clean and reenergize the chakra. This runs for 13.1 seconds. Drink the water (or bathe/shower with it) and the chakra you are working with will be cleaned and balanced. Some people may feel the chakras are more open immediately, for others the effect may be subtler and may become apparent in a few days.

• This cycle of clearing and balancing all seven physical chakras can be repeated every two or three months or you can run the Chakra layering session as often as you feel the need to maintain and tune all seven chakras.

### **Physical Chakra Layering**

The Physical Chakra 'Layering' is a very powerful feature introduced in the 12<sup>th</sup> Project 5.0. Use this feature to balance all of the physical seven chakras once you have completed clearing and re-energizing each of the Seven Chakras individually as explained above. This feature uses the Intent Layering concept introduced in Aquaware 4.0.

Put your attention on the water source and click on the button labeled "Physical Chakra Layering'".

- First water prep runs for 3.1 seconds to remove the memory from water as water carries the memory of everywhere it's traveled, it is important to remove any memory imprints from it, i.e. to "blank-slate" the water source.
- Then "User Prep" runs for 3.1 seconds, this is used to override any limiting belief systems programmed in your subconscious mind. The process creates a thin veil in the water that goes directly to the subconscious mind and opens it up for acceptance.
- Then all the seven chakras run one after another. Again, the effects are sometimes very apparent right away and sometimes subtler and become apparent as days go by and you feel that you are different is some ways.

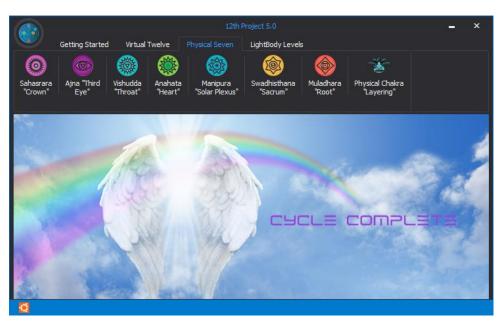

• The following screen is displayed after the cycle is complete -

### LightBody Levels

The 12<sup>th</sup> Project 5.0 introduces LightBody Levels Screen, containing clearings for LightBody Level 1, Level 2 and Level 3. Each one of these is very powerful and integrates the LightBody with the Physical Body more tightly and vice versa on physical levels.

Peter Schenk, the Creator of this application, received the inspiration for this feature during the 'Higher Octaves' Master class that he taught in April'17. He was shown that the tighter the communication between the physical body and the LightBody Levels, the more beautiful and awesome experiences are drawn into one's life.

The Integration of the LightBody and the Physical body achieved through these clearings is very difficult to put into words, you can only understand them through experiencing them. Again, what you experience will be as unique as you are and just right for you.

We recommend that you go through the process of running the twelve virtual chakras and cleaning and re-energizing the Physical seven chakras individually before using the LightBody Levels feature.

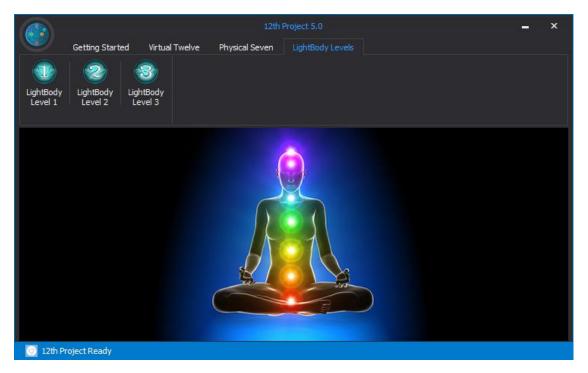

#### How to Use the 12th Project LightBody Levels:

Put your attention on the water source and click on the button labeled "LightBody Level 1".

• First water prep runs for 3.1 seconds to remove the memory from water as water carries the memory of everywhere it's traveled, it is important to

remove any memory imprints from it, i.e. to "blank-slate" the water source.

- Then "User Prep" runs for 3.1 seconds, this is used to override any limiting belief systems programmed in your subconscious mind. The process creates a thin veil in the water that goes directly to the subconscious mind and opens it up for acceptance.
- Then the LightBody Level 1 runs, integrating your LightBody with your Physical Body and vice-versa.

The process is the same for `running' the LightBody Level 1, LightBody Level 2, and LightBody Level 3.

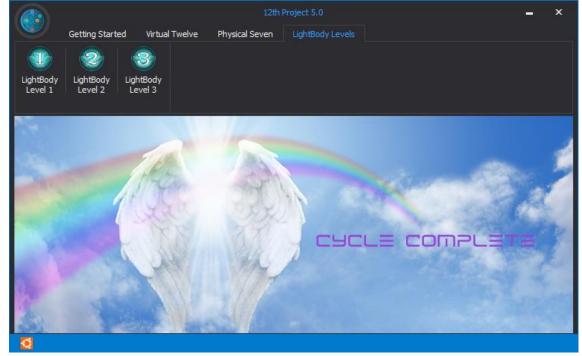

The following screen is displayed after the cycle is complete -

#### Important Information

There are many great articles on the internet that explain the benefits of having your chakras cleaned and balanced. Below are some links to some of the better resources.

http://psychicpotentials.com/2010/30-benefits-of-clearing-and-balancing-your-chakras/

http://healing.about.com/od/chakras/a/chakra-clutter.htm

http://www.healingplacemedfield.com/chakra-balancing/#axzz2lsN5NnyB

#### *Here's what happens behind the scenes:*

1. Light frequencies are impressed upon and consciously directed via the software to the water you will drink or use for bathing.

2. The frequencies create fundamental geometric liquid crystalline forms similar to snowflakes that when ingested, or used for bathing. This opens a communication channel between your Soul (higher-self) and your human-self.

3. The 12th Project communicates on the quantum plane of existence with your virtual chakras and obtains your specific biological blueprints and superimposes them over your being.

#### Additional Notes:

Proximity doesn't matter, so you don't need to take your computer into the bath or shower with you.

- For bathing, begin filling your tub and go back to your computer. Put your attention on the bath water and make your selection.
- For the shower just start it, put your attention on it and make the selection.
- For drinking, try to obtain the purest water you can, put your attention on it and make the selection.

The two features being introduced in the 12<sup>th</sup> Project 5.0 are very powerful, please use the software to create the individual virtual and physical chakras 2-3 times a day, for 3-4 days, before using the Chakra 'Layering' and the LightBody Levels.

Take it slow. The 12th Project software is subtle, yet very powerful.

#### Links to the Video Tutorials

- 12<sup>th</sup> Project 5.0 Overview <u>https://youtu.be/2nzKtwFuHSk</u>
- **12<sup>th</sup> Project 5.0 usage -**<u>https://youtu.be/xMCLSZU1U9w</u>

Now, let the fun of discovery begin.